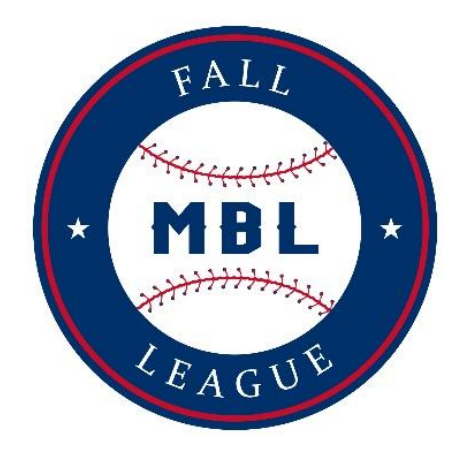

# **Head Coach's Help**

Maintaining Your Team—Roster Information

You can maintain your team, including your coaches and players completely through the MBL website. Log in to [www.mbl.bz.](http://www.mbl.bz./)

### **Maintaining Your Team**

To update your team, log in on the MBL website into your account. Below the different menu choices, there will be a banner that shows the teams you are assigned to. For updating your Fall League team, click on the "Your team name."

From the team detail page, you can update your team name, add coaches, add players, and access tools and information about your team.

#### **Adding an Assistant Coach (Any Coach or Team Manager can add Assistant Coaches).**

Click onto the symbol next to "Coaches". Type in the Coach's name, click search, if the person is in our database, you can click onto "Assign" next to their name. If they are not in our database, please tell them to register and add them as an Assistant Coach. **(Assistant Coaches can add/edit the roster and can add Assistant Coaches & Team Managers).**

#### **Adding a Team Manager (Any Coach or Team Manager can add Team Managers).**

Click onto the symbol next to "Team Managers". Type in the Team Mangers name, click search, if the person is in our database, you can click onto "Assign" next to their name. If they are not in our database, please tell them to register and add them as a Team Manager. **(Team Mangers can add/edit the roster and can add Assistant Coaches & Team Managers).**

## **Adding a Player**

There are a couple ways to add players to your roster.

If you have been a Head Coach in the Metro Baseball League or the MBT State Tournament, you can find your rosters that were used in previous seasons by clicking onto the circle next to "Players". "Select Players from Previous Rosters." Click onto the players that you want to add to your roster. Once completed, scroll to bottom and click onto "Copy Players."

To add a **NEW** player to your team, click onto the circle next to "Players". Click on the "Add a Player" link on the team detail page. Many of the players will already be in the system. Before you add anyone, search for them. You can search on any part of their name. If you find them, simply click the "Add as a Player" button to add them to your roster. If you can't find them, click on the "Create a New Person and Make them a Player" link at the bottom of the page. Complete the form and press "Save".